## Insignia - InLink Setup

## **Turn INlink on or off**

- 1. Press MENU. The on-screen menu opens.
- 2. Press < or ► to highlight SETTINGS, then press ▼ or ENTER. The SETTINGS menu opens.

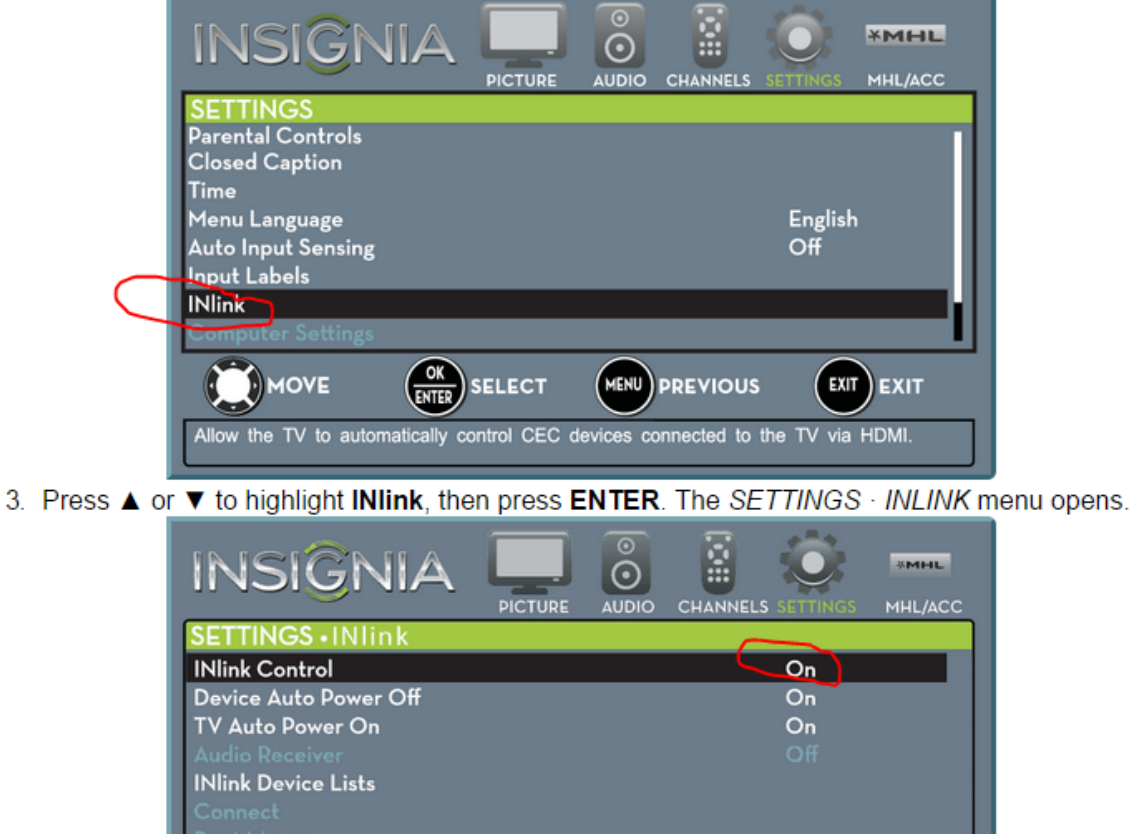

**MENU PREVIOUS** 

EXIT EXIT

4. Press ▲ or ▼ to highlight INIink Control, then press ENTER.

ENTER

- 5. Press ▲ or ▼ to highlight On or Off, then press ENTER.
- 6. Press MENU to return to the previous menu, or press EXIT to close the menu.

**SELECT** 

Allow the TV to automatically control CEC devices connected to the TV via HDMI.

**You must set INlink Control to ON** 

**MOVE**